## **[TUTORIAL] Free Genie Streaming**

NOTE: Make sure you have a kakao talk account if you want to stream on Genie. Also you must be signed in to a genie account to stream.

### LOGGING IN:

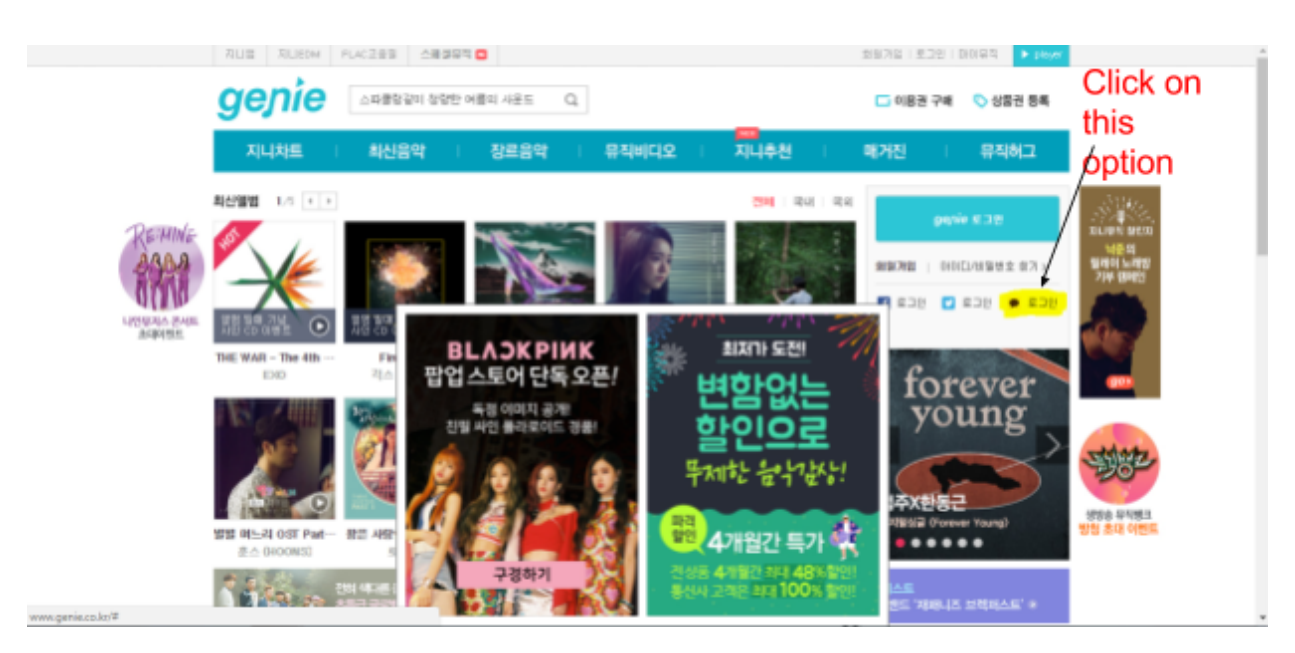

1. <http://www.genie.co.kr/> open this site and you will find the home page which will look like this, click on the option which is highlighted with yellow. Once, you click on that a pop up screen will appear.

2. This will show as your pop up window, enter your kkt id and password and login.

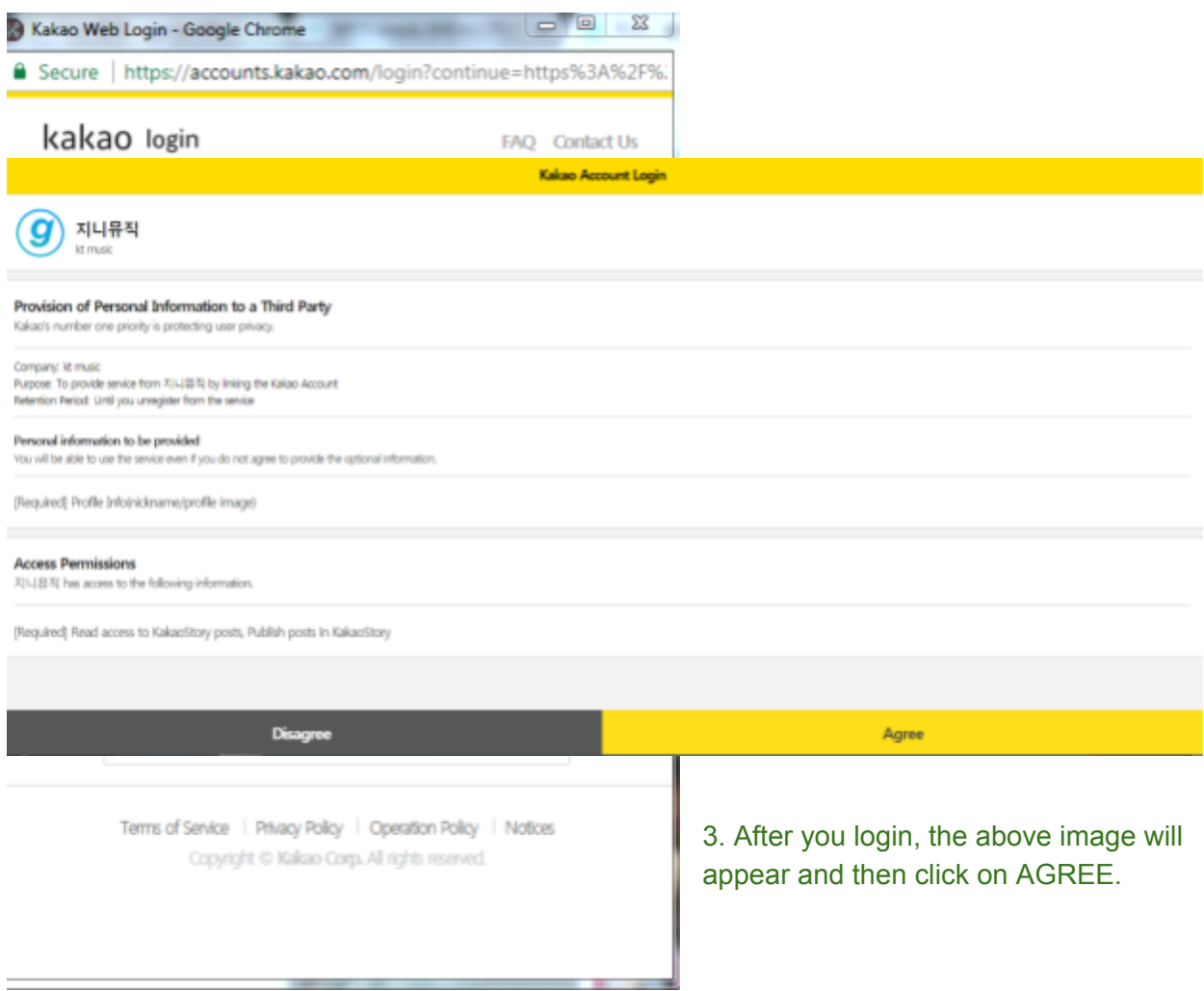

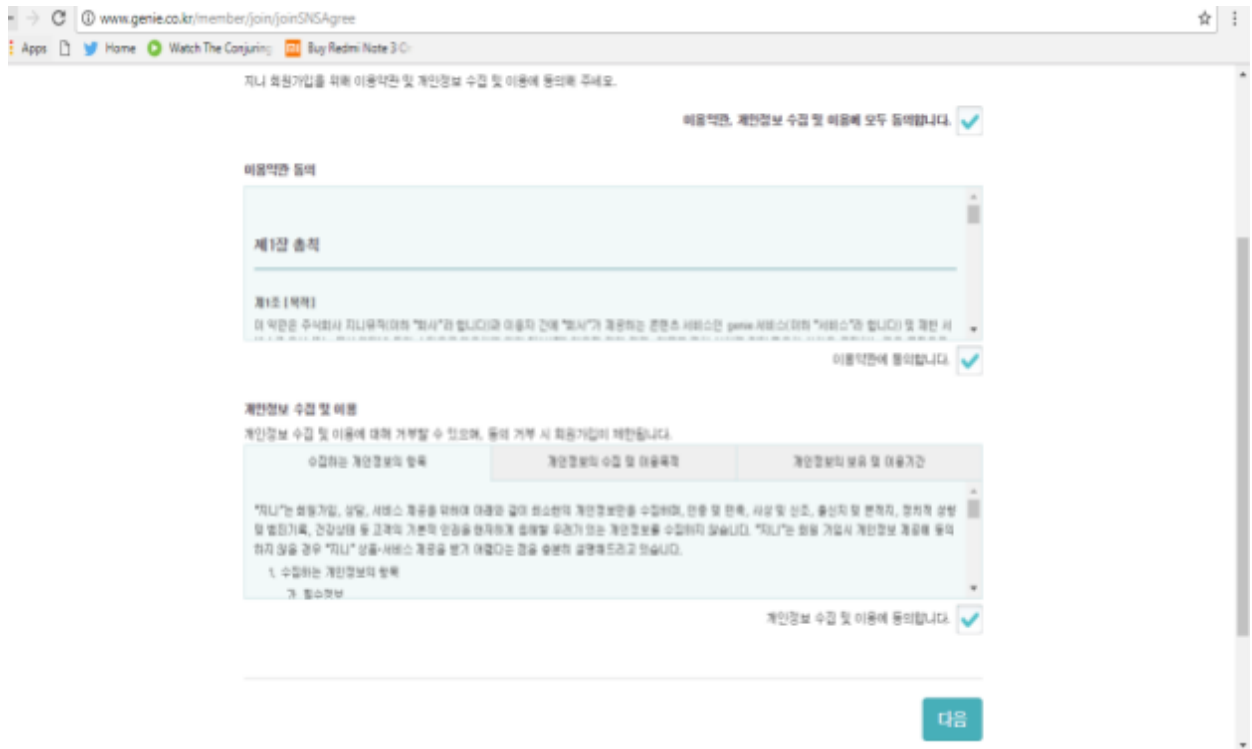

4. The above image will show up next, click on all the boxes with a tick and press on the blue botton.

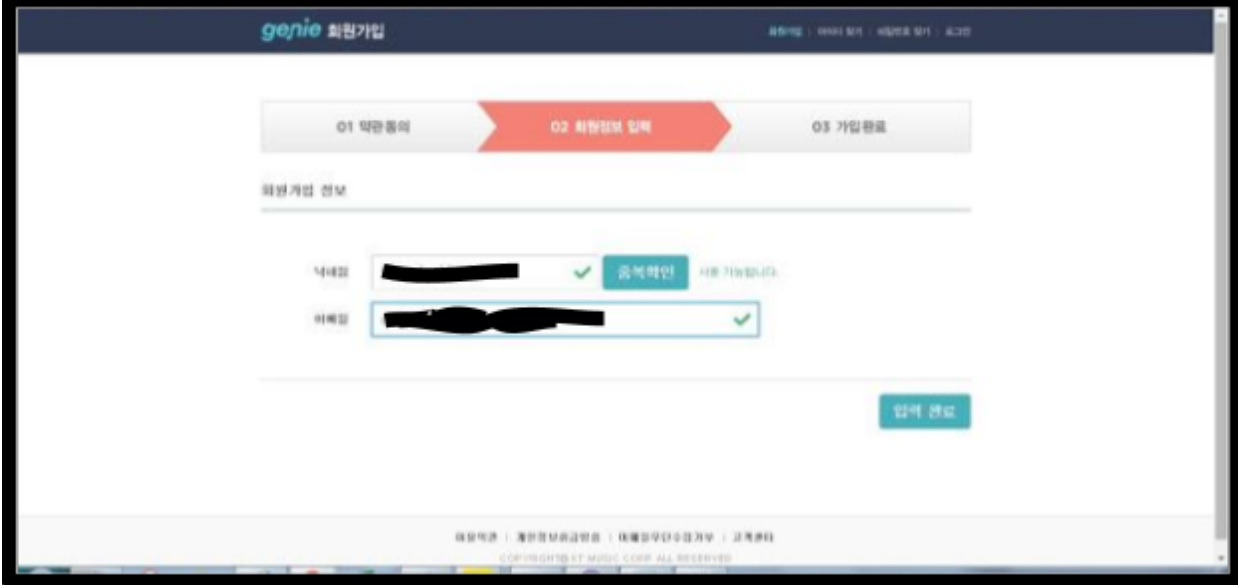

5. Enter a valid id with your email address and again click on the blue button.

#### 6. You are now officially signed in.

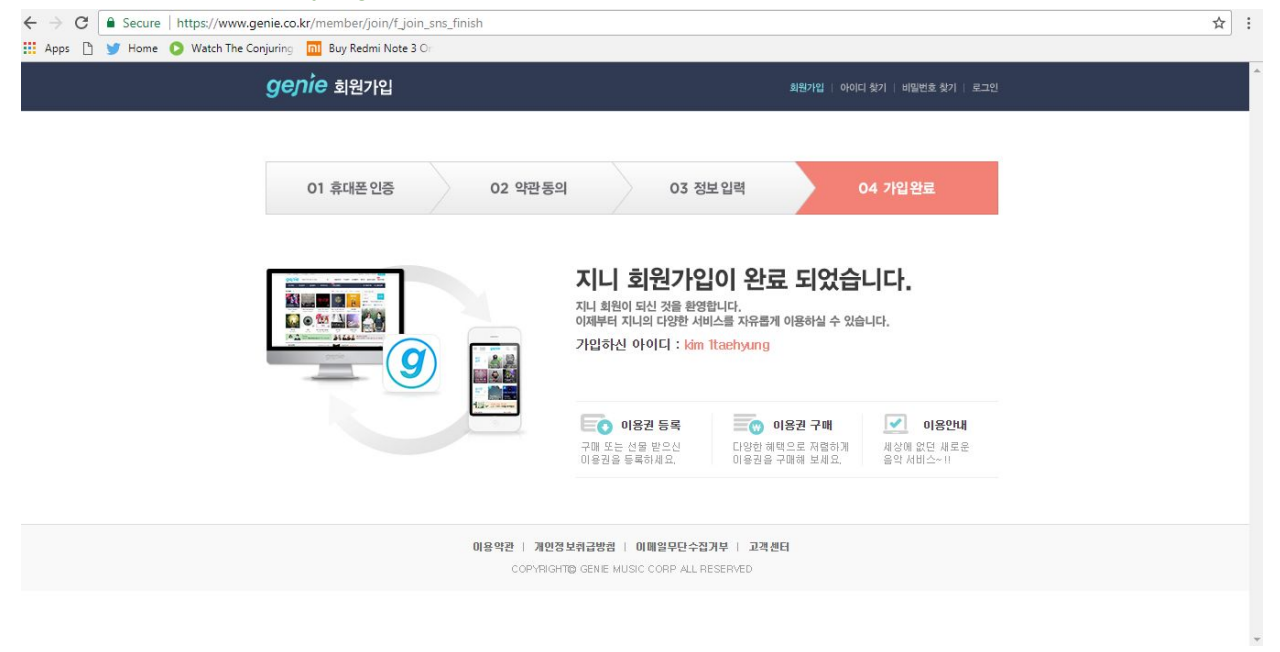

# STREAMING PHASE:

- 1. Now streaming links will be provided by us. For example[:http://www.genie.co.kr/player/?shareProcessV2mrseq=NTMwNzc5&flag=r&ran](http://www.genie.co.kr/player/?shareProcessV2mrseq=NTMwNzc5&flag=r&randnom=1500397865258&Shortpath=3U4TW9) [dnom=1500397865258&Shortpath=3U4TW9](http://www.genie.co.kr/player/?shareProcessV2mrseq=NTMwNzc5&flag=r&randnom=1500397865258&Shortpath=3U4TW9) .
- 2. Once you find the link, open it and this will appear. Just click on the big button and a window playlist will appear, you can now stream the song 100 times. Keep check on the right hand corner once the number reaches 0, it means you have finished your free

#### stream.

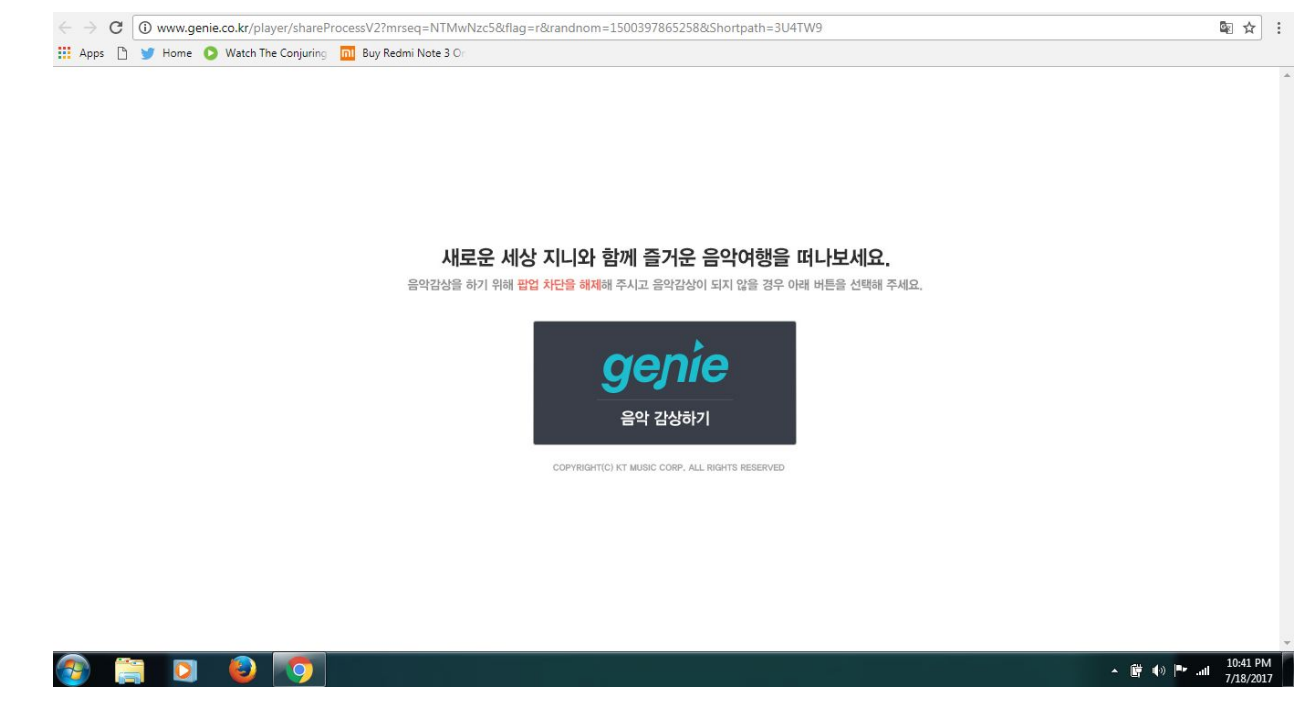

By @BangtanINDIA

### THE END